Département Informatique, CNAM NSY116 - Multimédia et interaction humain-machine -2007-8

# Introduction à Processing P. Cubaud

1. L'environnement 2. Le langage 3. Les trois styles de programmation 4. Les libraries 5. Projets associés (sisters) : ex. avec Arduino

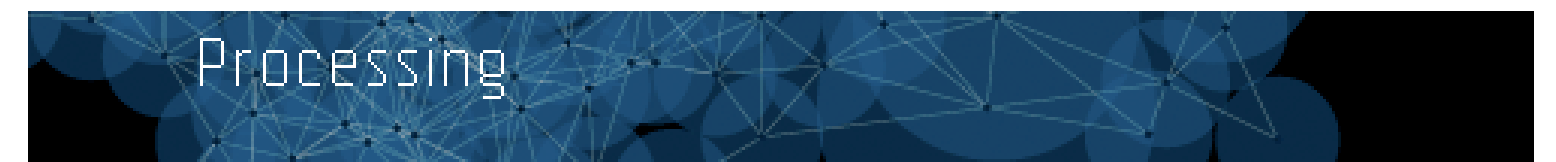

http://processing.org

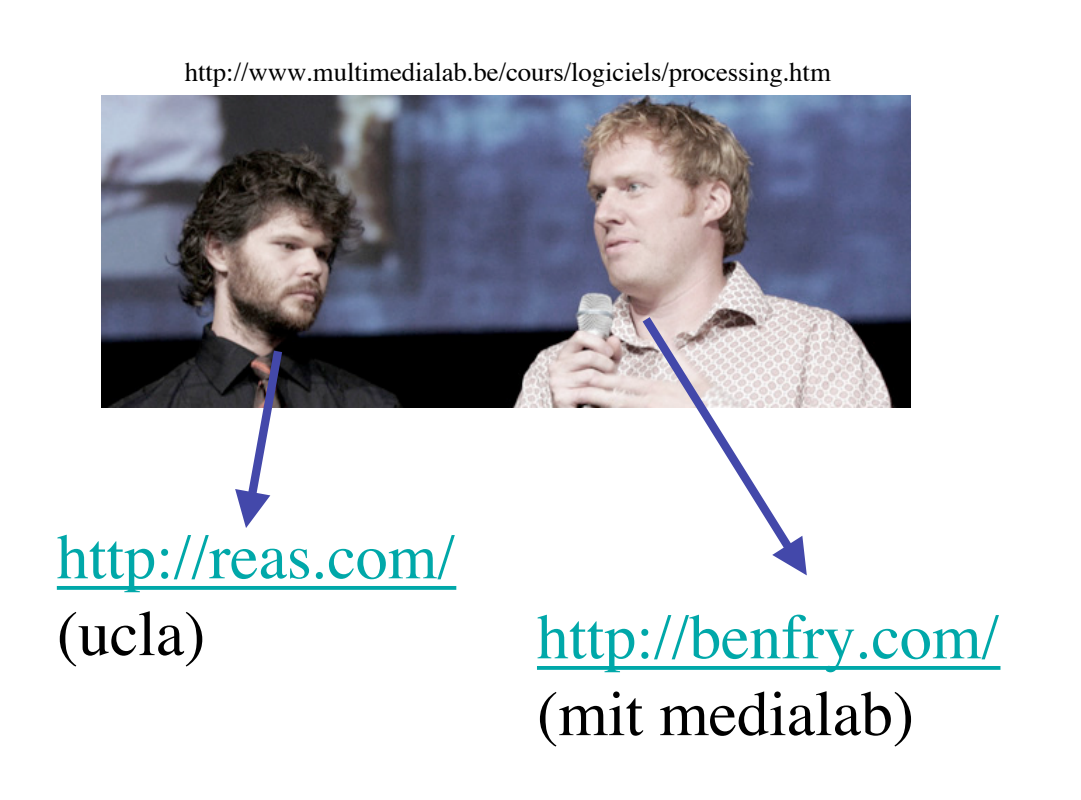

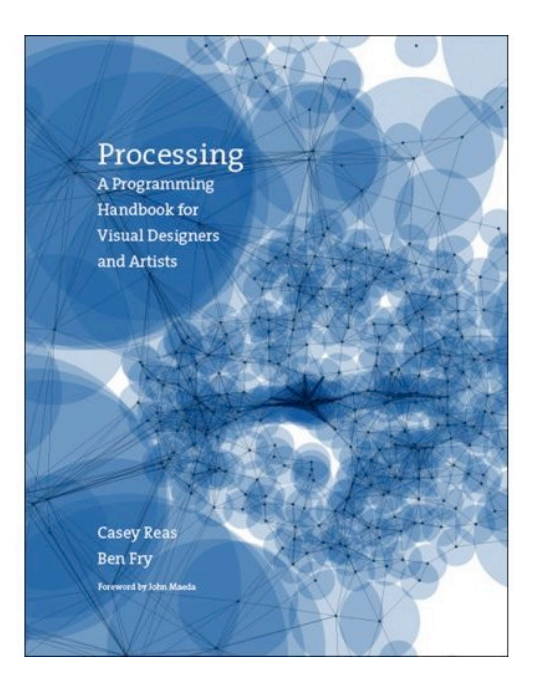

# 9/2007, 736 p. MIT Press (35 euros)

We think most "integrated development environments" (Microsoft Visual Studio, Codewarrior, Eclipse, etc.) tend to be overkill for the type of audience we're targeting with Processing. For this reason, we've introduced the 'sketchbook' which is a more lightweight way to organize projects. As trained designers, we'd like the process of coding to be a lot more like sketching. The sketchbook setup, and the idea of just sitting down and writing code (without having to write two pages to set up a graphics context, thread, etc) is a small step towards that goal.The idea of just writing a short piece of code that runs very easily (via a little run button) is a direct descendant of John Maeda's work in Design By Numbers, and our experiences maintaining it. (Yes, other languages and environments have done this first, but in our case, the concept is drawn from DBN).

# http://processing.org/faq.html

Sketching is necessary for the development of ideas It is necessary to sketch in a medium related to the final medium so the sketch can approximate the outcome. Painters may construct elaborate drawings and sketches before executing the final work. Architects traditionally work first in cardboard and wood to better understand their forms in space. Musicians often work with a piano before scoring a more complex composition. To sketch electronic media, it's important to work with electronic materials. Just as each programming language is a distinct material, some are better for sketching than others, and artists working in software need environments for working through their ideas before writing final code. Processing is built to act as a software sketchbook, making it easy to explore and refine many different ideas within a short period of time.

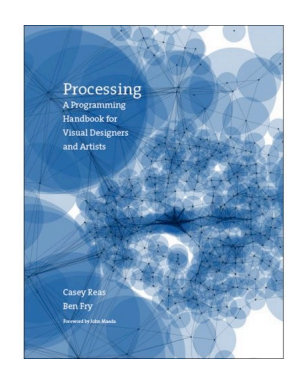

(p. 2)

Peut-on aller au-delà du « sketch » ?

### Digression sur Xcode (et autres IDE)

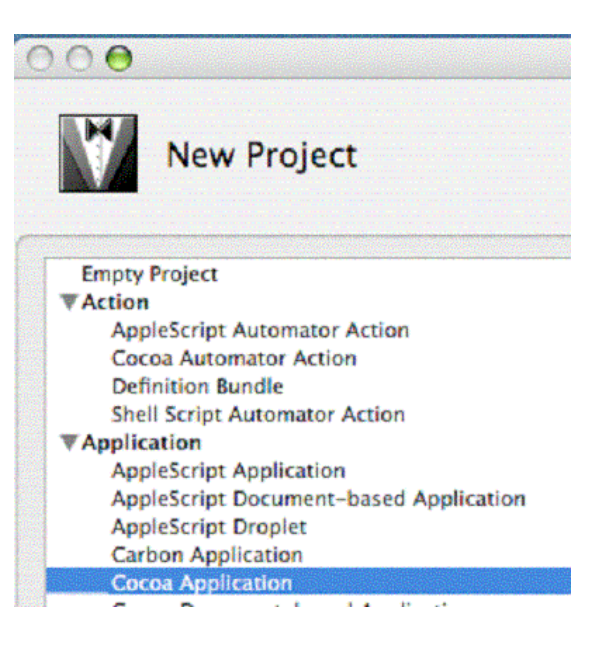

### Digression sur Flash

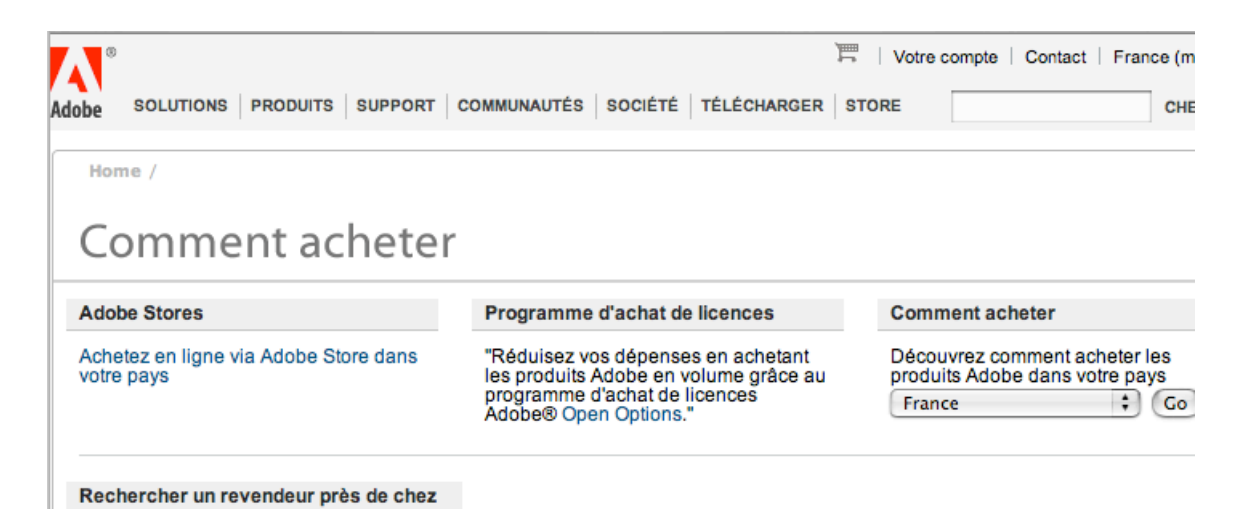

## Installation (très simple)

Platforms. The Processing Environment (IDE) runs on various Linux. Windows, and Mac OS X operating systems. Programs written with Processing run on various versions of Java.

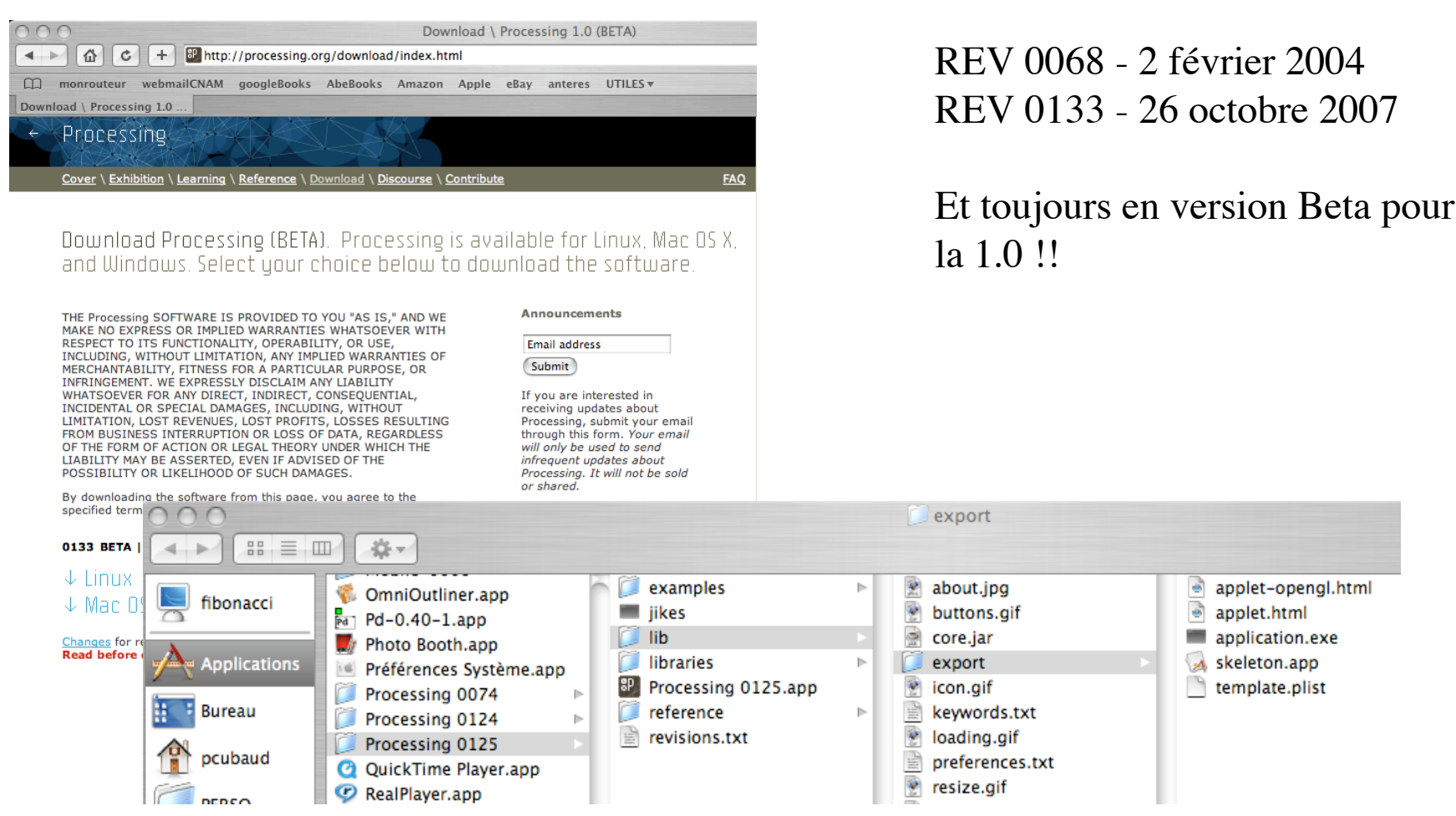

### **Processing Development Environment (PDE)**

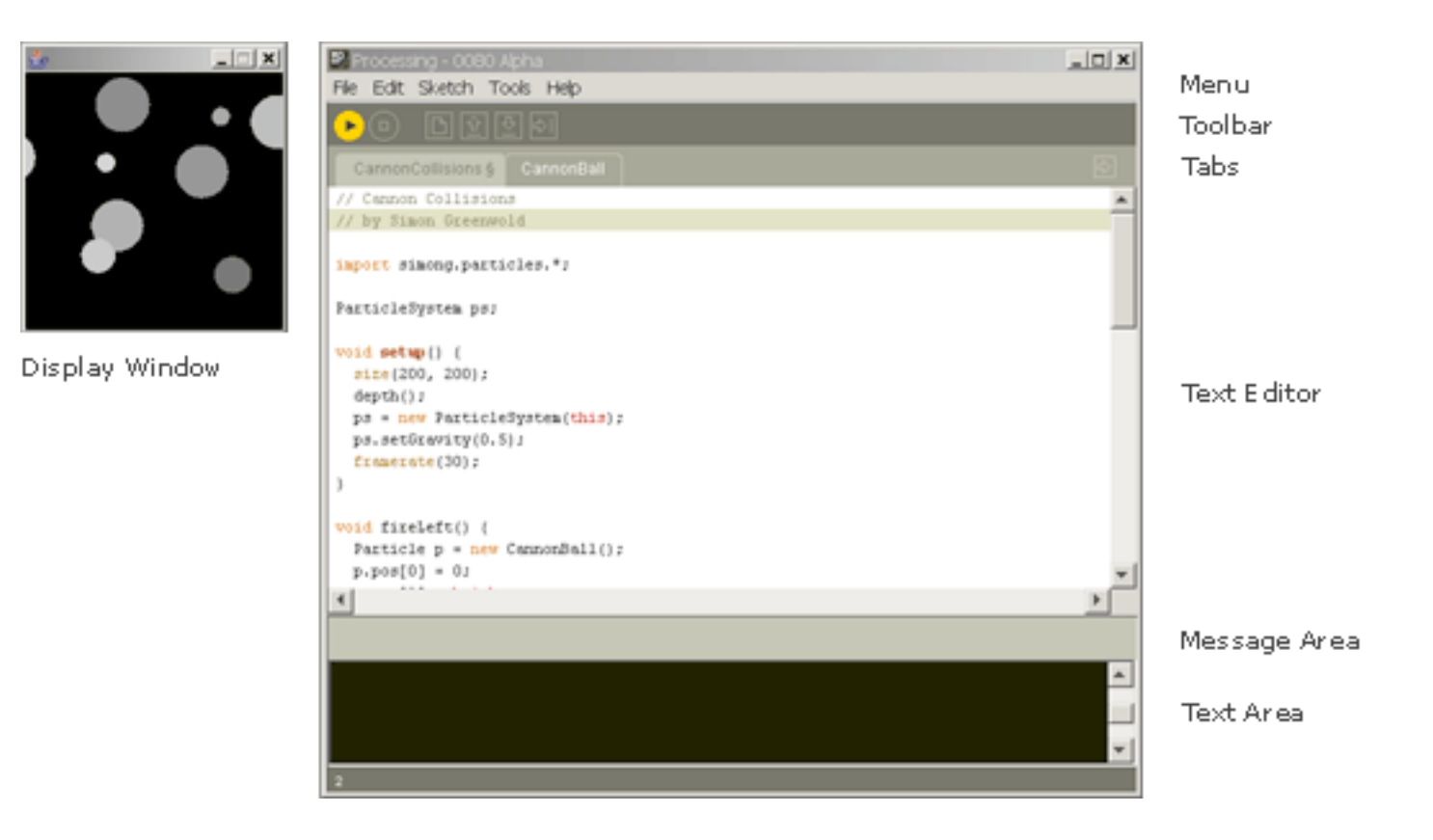

http://processing.org/reference/environment/index.html

### Bonjour Monde

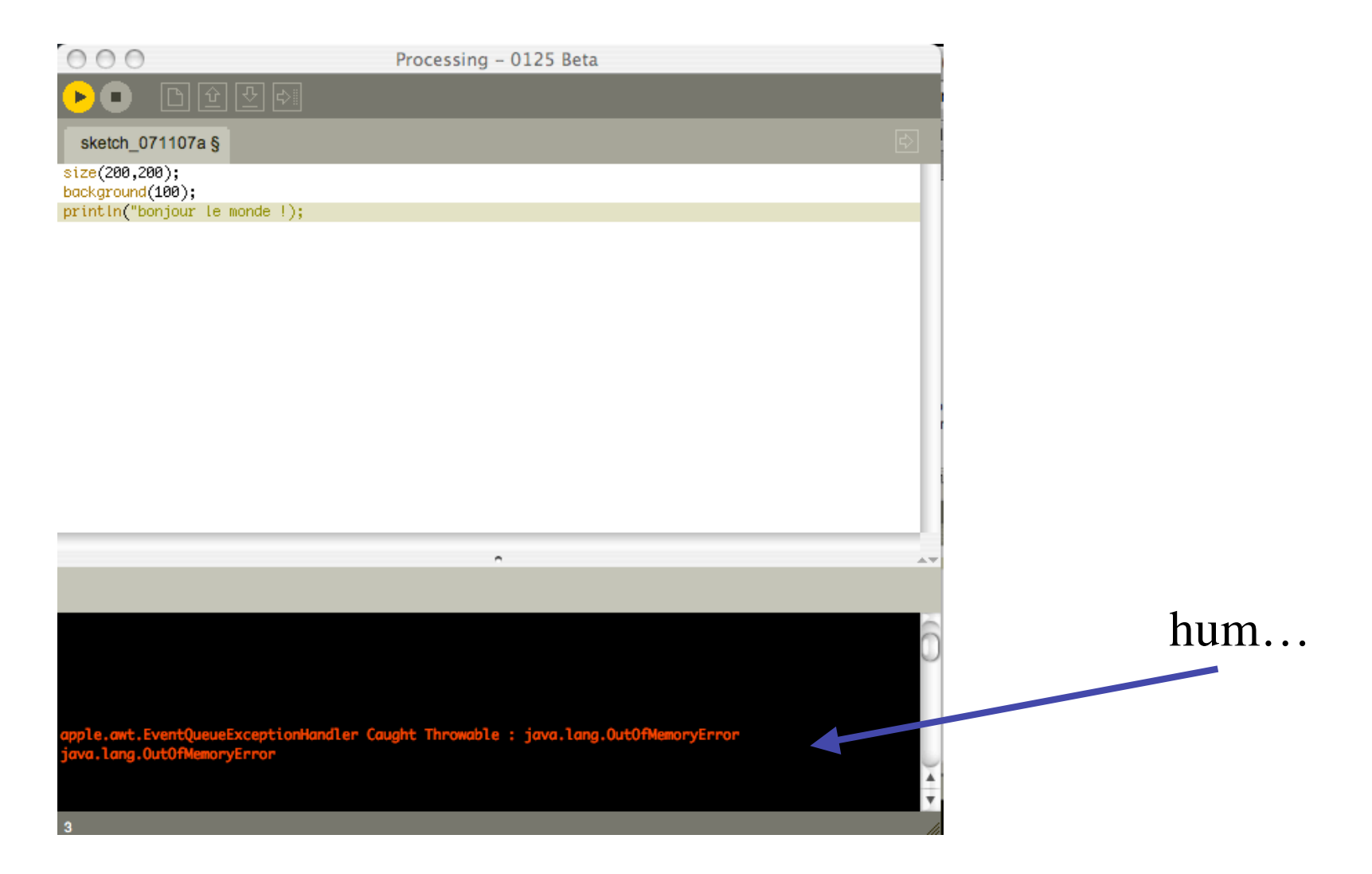

Après la sauvegarde : on crée un fichier .pde rangé par défaut dans le dossier « Documents »

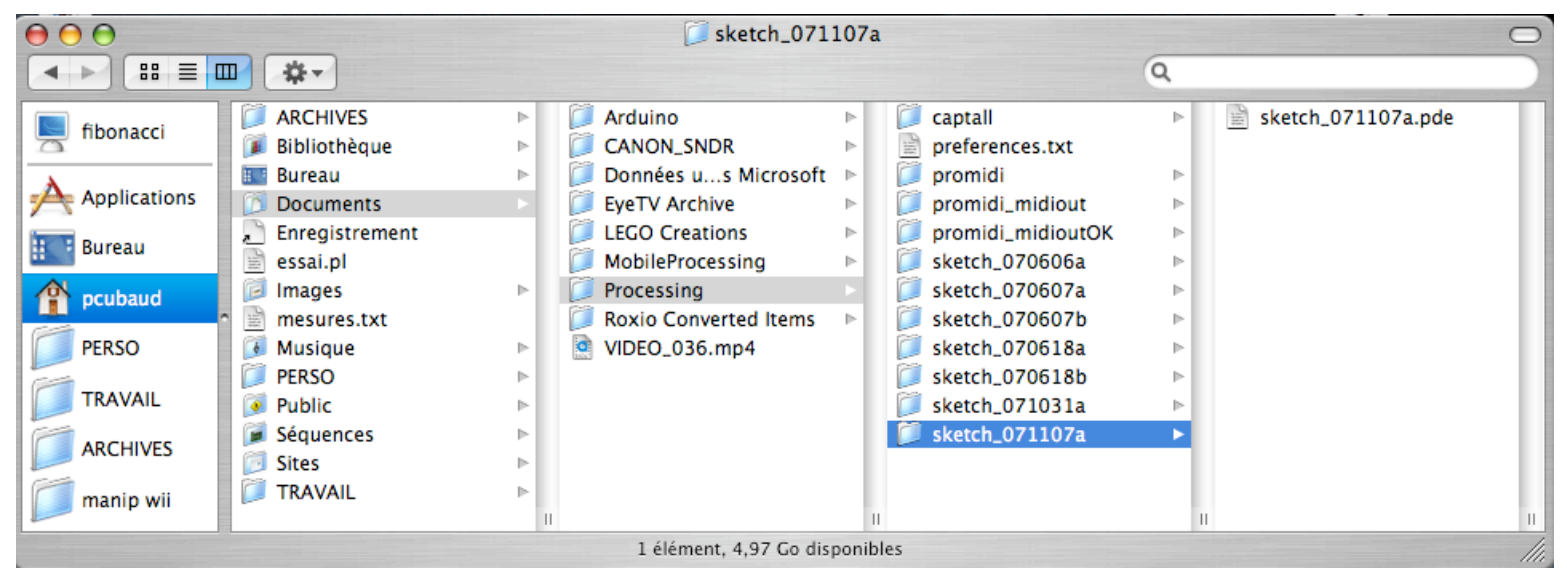

### Après un export : création d'un répertoire « applet » :

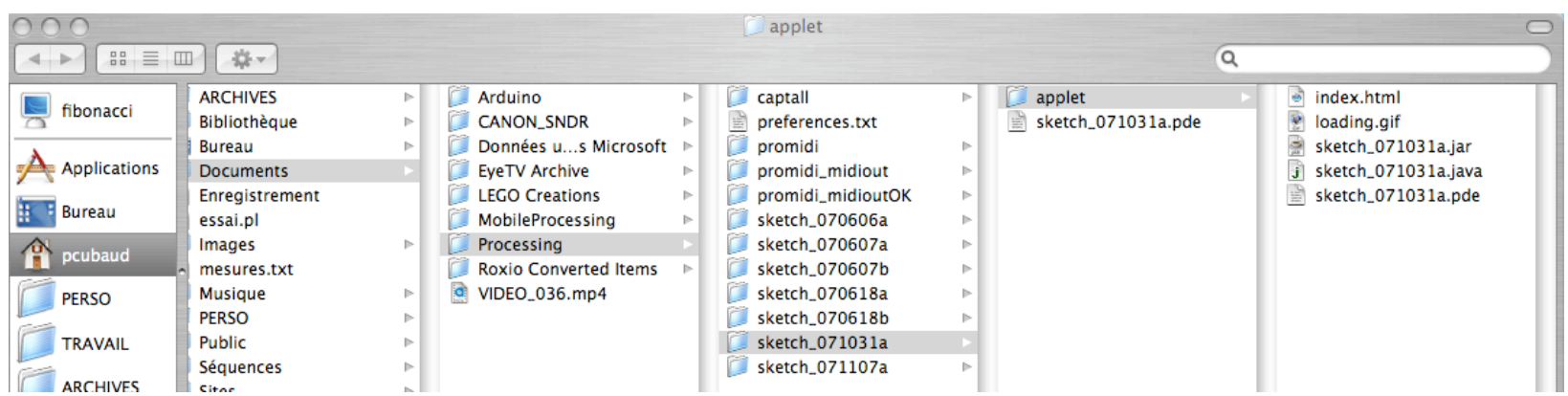

## Bonjour Monde, le retour

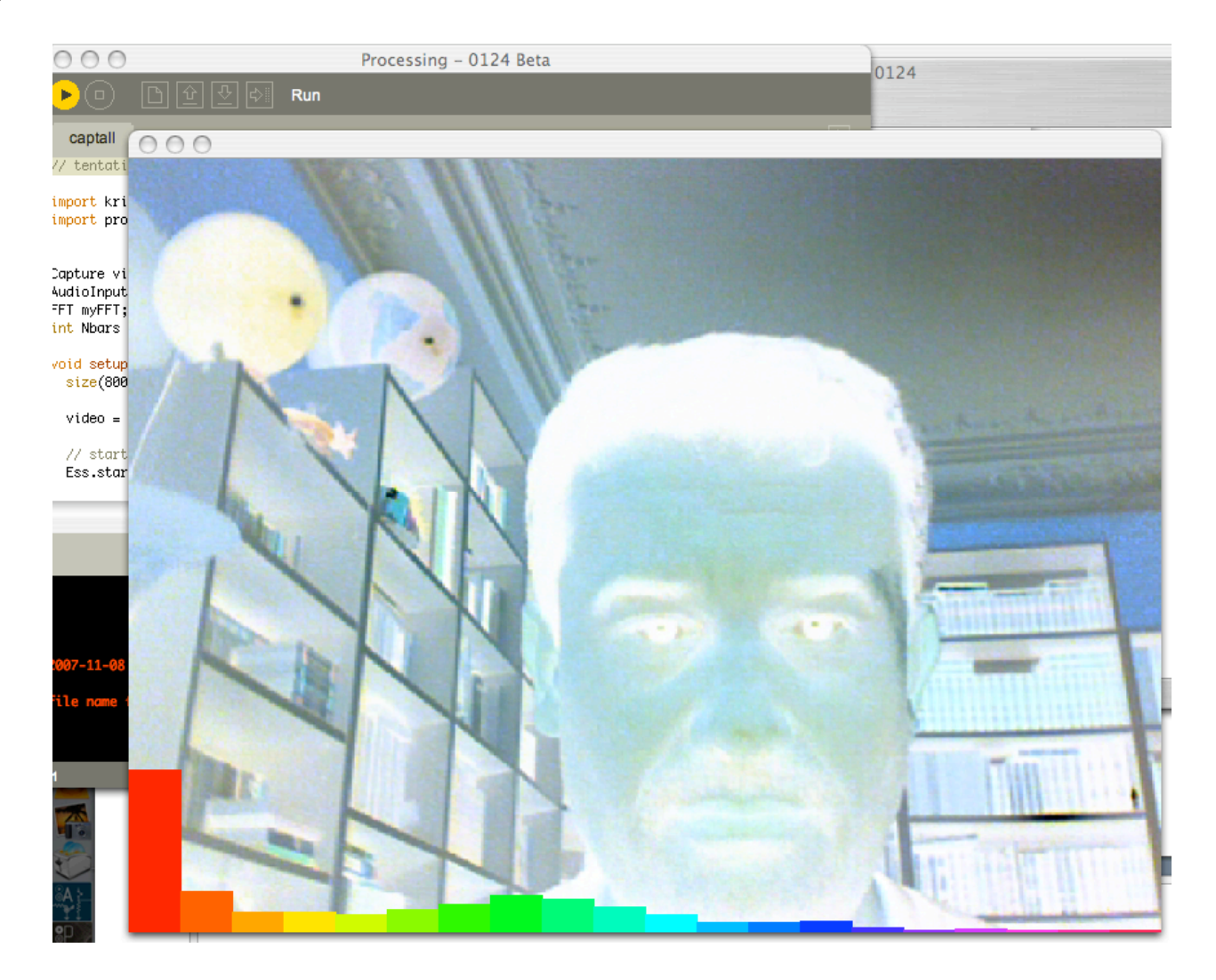

### Code très court !

// tentative de modulateur PC juin 2007

import krister.Ess.\*; import processing.video.\*;

Capture video; AudioInput myInput; FFT myFFT; int Nbars  $= 20$ ;

void setup() { size(800,600); noStroke(); Ess.start(this); my $FFT=$ new  $FFT(512)$ ; myFFT.limits(); myFFT.averages(Nbars); myInput=new AudioInput(512); myInput.start(); }

Vidéo ? Son ? Dessin ? void draw() { background(0,0,Nbars); video.read(); myFFT.getSpectrum(myInput); // coloriage de la video en fct de la fft tint(10000\*myFFT.maxAverages[0], 10000\*myFFT.maxAverages[1], 10000\*myFFT.maxAverages[2]); image(video, 0, 0); colorMode(HSB,Nbars); for (int i=0; i<Nbars; i++) { float  $x = i^*$ width/Nbars; //float y = height\*(1.0-myFFT.maxAverages[i]); float  $w = width/N$ bars: float  $h = height*myFFT.maxAverages[i];$ fill(i,Nbars,Nbars);  $rect(x, height-h, w+0.5,h);$  } colorMode(RGB, 255); }

public void stop() { Ess.stop(); super.stop(); }

public void audioInputData(AudioInput theInput) { myFFT.getSpectrum(myInput); }

## **2. Le langage (par l'exemple…)**

### Manuel de ref.

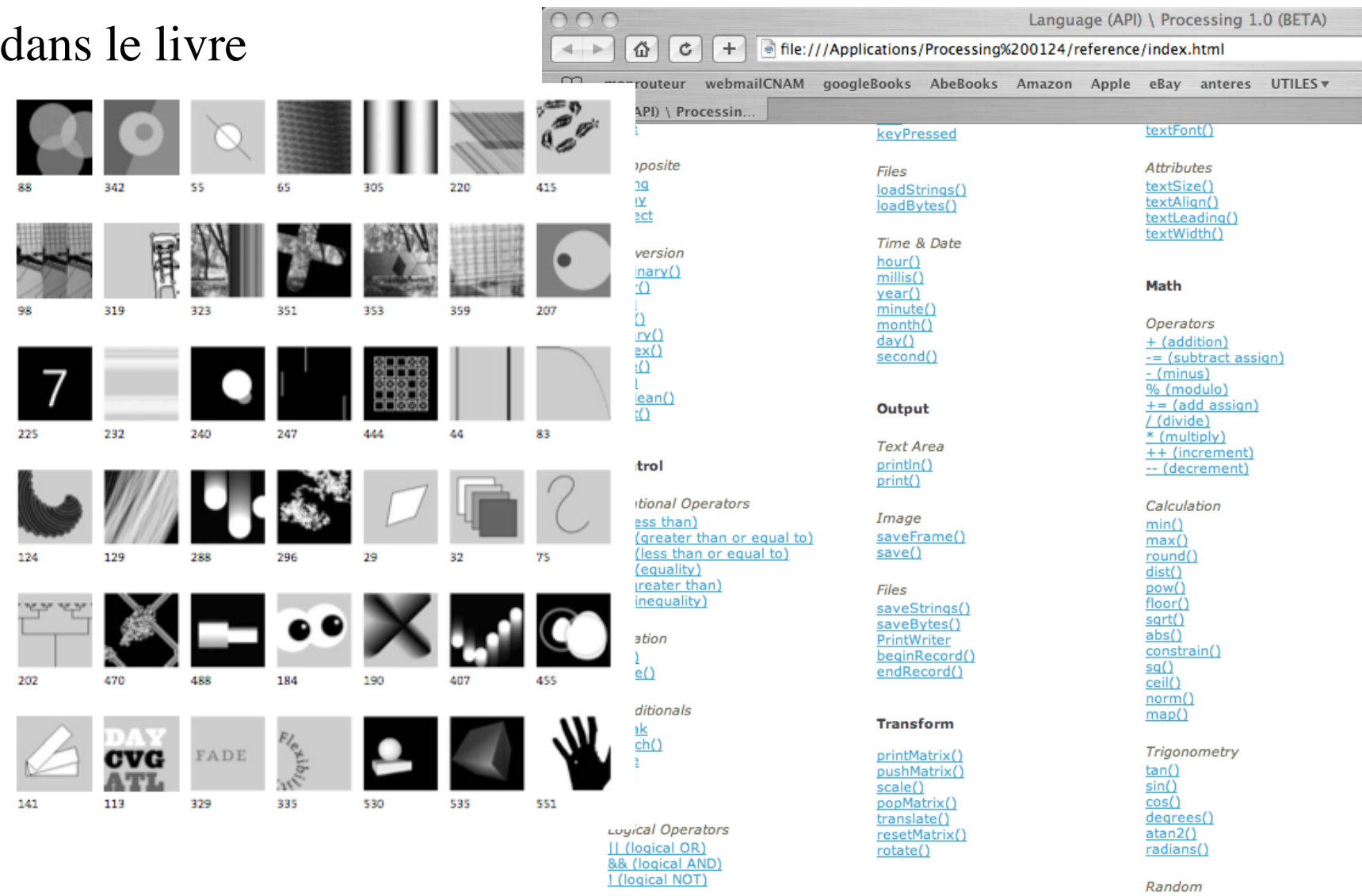

### Un exemple de sketch dans le dossier *examples*, parmi 225 (\*)

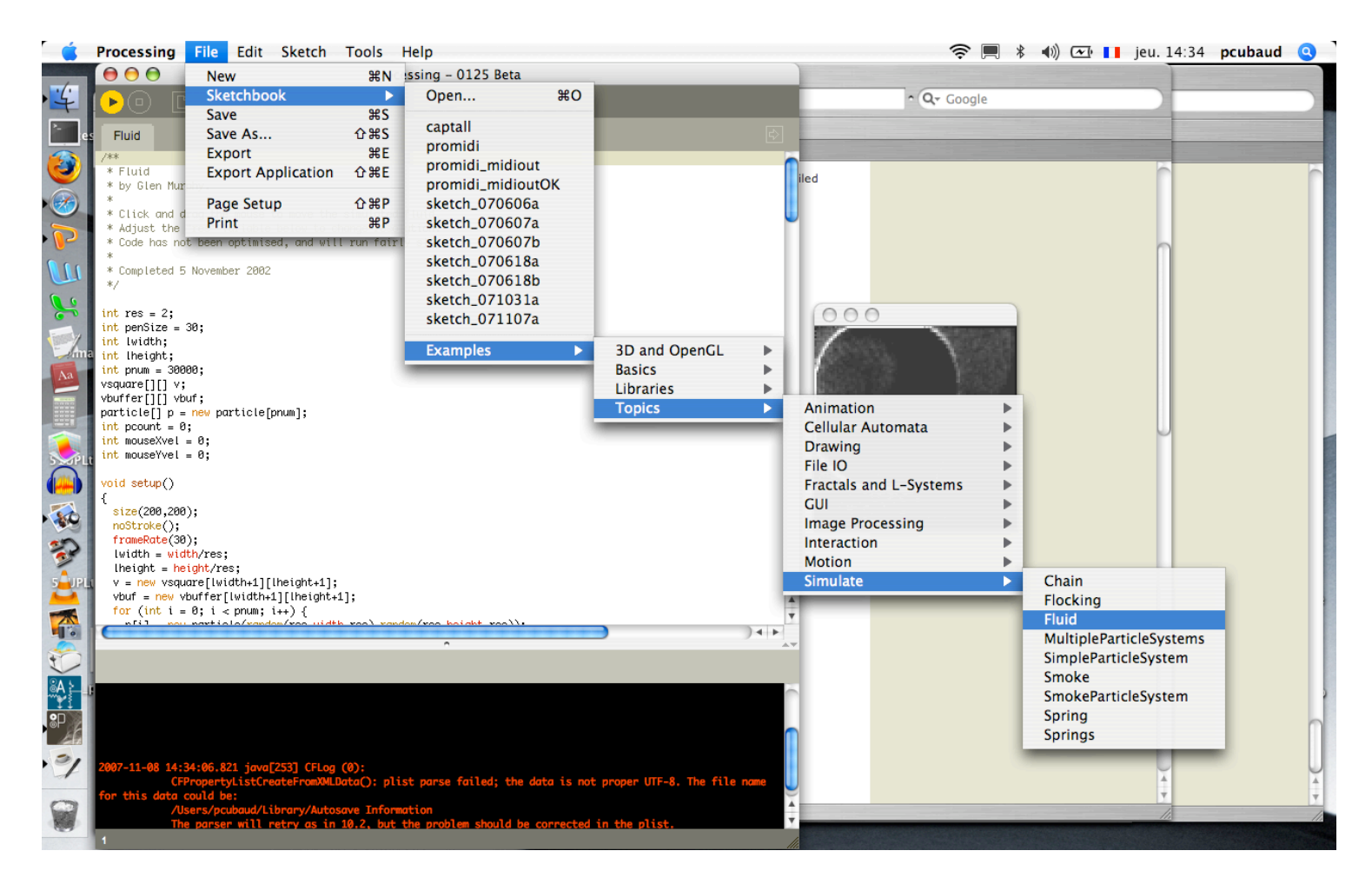

(\*) cd /Applications/Processing\ 0125/examples/ ; ls -lR | grep pde | wc -l

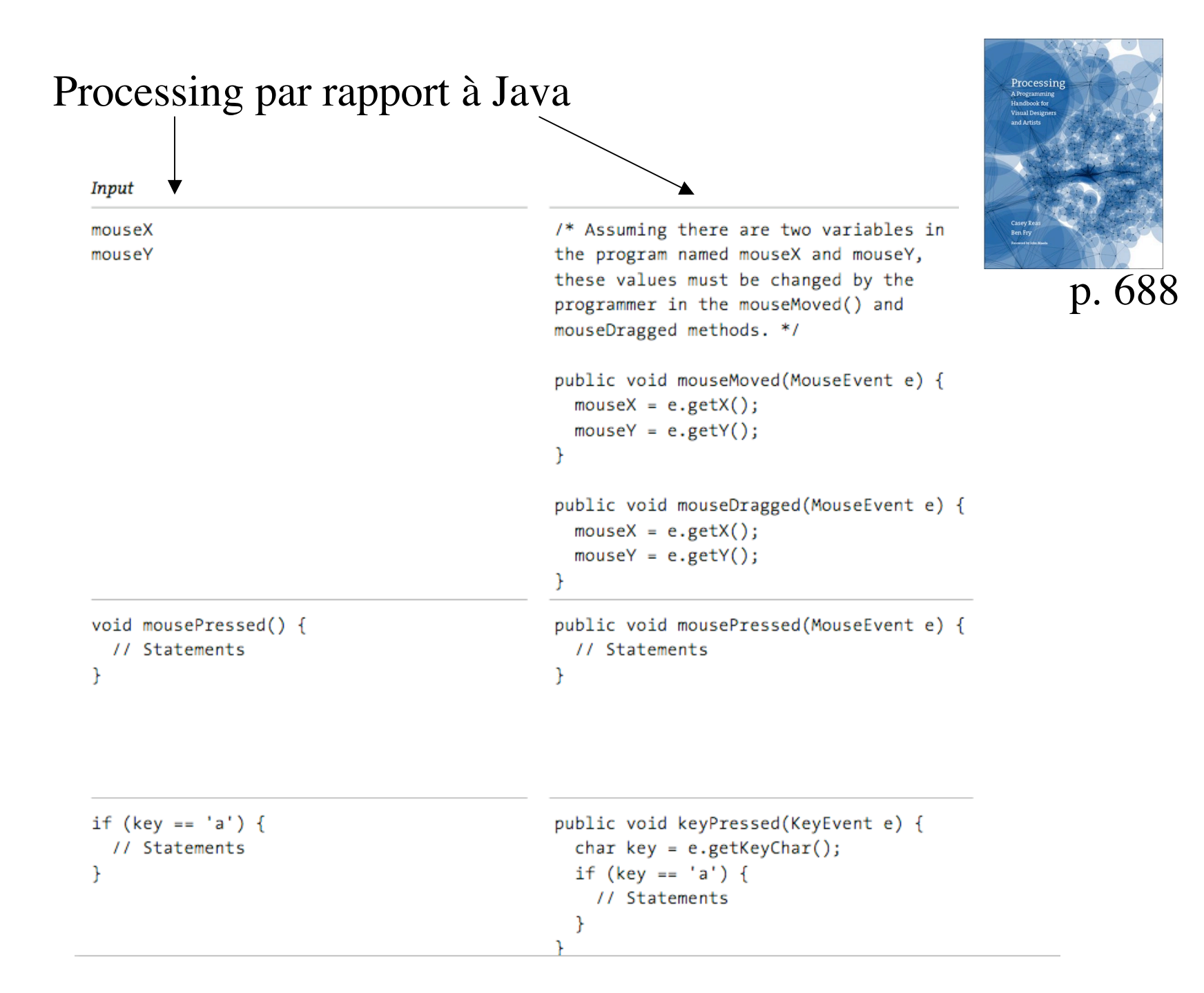

### Processing par rapport à Python

/// calcul des coef. transformee de Fourier

float $[$ ] u = {0,0,262,0,524,0,786,1,047,1,309,0,-1,309,-1,047,-0,786,-0,524,-0,262};

int  $N = 12$ ; int  $R = 6$ ; float  $a = 0$ ; for (int k=0;k<N;k++)  $\{$  $a \leftarrow \text{u[k]}$ ; }  $a^* = 1.0/N$ ; println( $"a0 : "+a);$ ### calcul des coef. transformee de Fourier  $u = [0, 0.262, 0.524, 0.786, 1.047, 1.309, 0.204, 0.786, -0.786, -0.524, -0.262]$  $N = 12$  $R = 6$  $a = 0$ for k in range $(0,N)$ :  $a \leftarrow \mathbf{u}[\mathbf{k}]$  $a^* = 1/N$ print "a0 : ",a

Pas juste une affaire de crochets et d'accolades !

Types élémentaires :

Name Size Value range

boolean 1 bit true or false byte 8 bits -128 to 127 char 16 bits 0 to 65535 int 32 bits -2,147,483,648 to 2,147,483,647 float 32 bits 3.40282347E+38 to -3.40282347E+38 color 32 bits 16,777,216 colors

Types constructeurs : String, array, objets

Contrôle du flot : if-else, while, for …

Fonctions prédéfinies usuelles (chaines, math, temps, fichiers …)

Fonctions (avec surcharge, récurrence possible)

### **3. Les trois styles de programmation**

### 1) Basic

This mode is used drawing static images and learning fundamentals of programming. Simple lines of code have a direct representation on the screen.

# 2) Continuous

This mode provides a setup() structure that is run once when the program begins and a draw() structure which by default continually loops through the code inside. This additional structure allows writing custom functions and classes an using keyboard and mouse events.

### 3) Java

This mode is the most flexible, allowing complete Java programs to be written from inside the Processing Environment. Writing in Java Mode removes the limitations of the Processing Libraries and gives access to the full Java programming language.

3.1 Exemple en mode basic : fabriquer des planches de timbres

motivation : travaux de recherche au CNAM/CEDRIC sur la visualisation de grandes masses de documents, pour en particulier encourager la découverte accidentelle

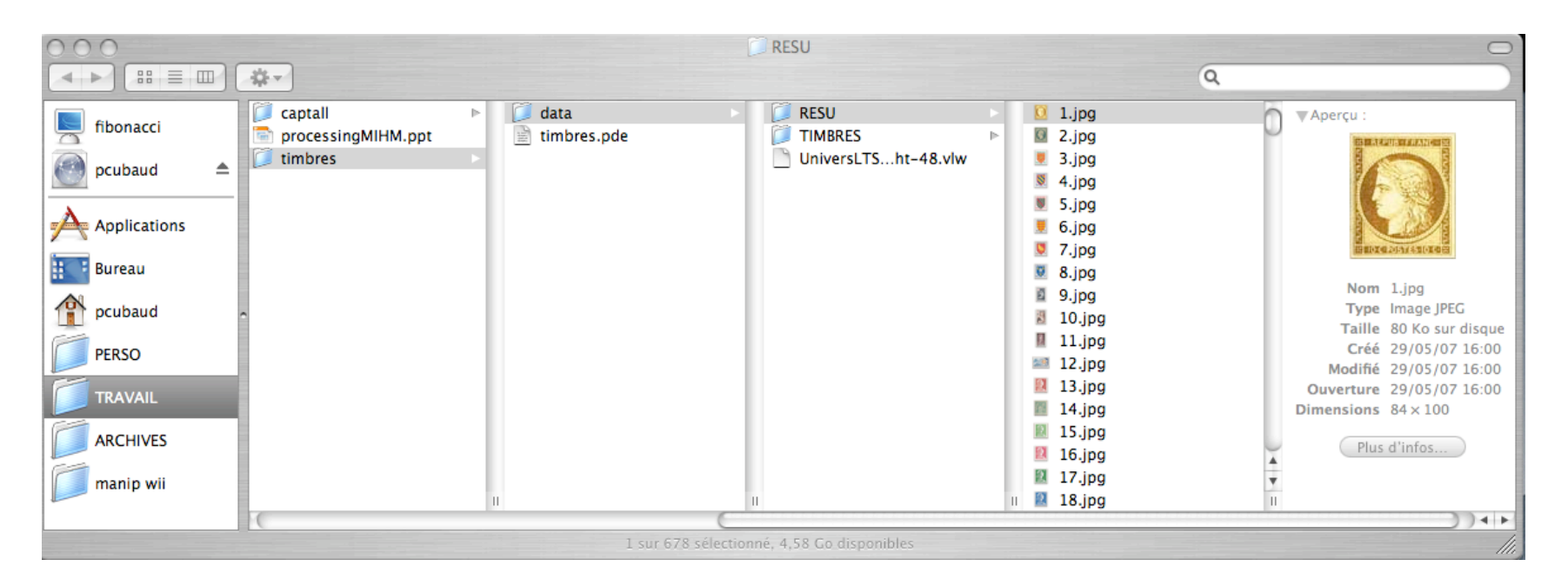

Ici, un répertoire avec 678 imagettes de timbres

### (commenter)

```
Le code Int NDIM = 100;
                                                int x,y,nw,nh;
                                                float a;
                                                String lenom;
                                                PImage timbre;
                                                size(1000, 1000, P3D);
                                                for (int i=1; i < 679; i=i+1){
                                                  //les timbres sont dans le repertoire RESU
                                                  lenom = "RESU/ "+str(i) +".jpg"; timbre = loadImage(lenom);
                                                  if (timbre != null) {
                                                  x = int(random(1000));y = int(random(1000));a = \text{random}(PI);
                                                  if (timbre.width > timbre.height) {
                                                    nw = int(NDIM*timbre.width/timbreheight);nh = NDIM; }
                                                   else {
                                                    nh = int(NDIM*timbreheight/timbre.width);nw = NDIM;
                                                   } 
                                                   pushMatrix();
                                                  translate(x,y); rotate(a); // avec rotation, sinon mettre en commentaire
                                                   //smooth();
                                                   image(timbre,0,0,nw,nh);
                                                   popMatrix();
                                                   }
                                                 if ((i \% 50)=0) {println(i);}
                                                }
```
### Résultat (NDIM=100)

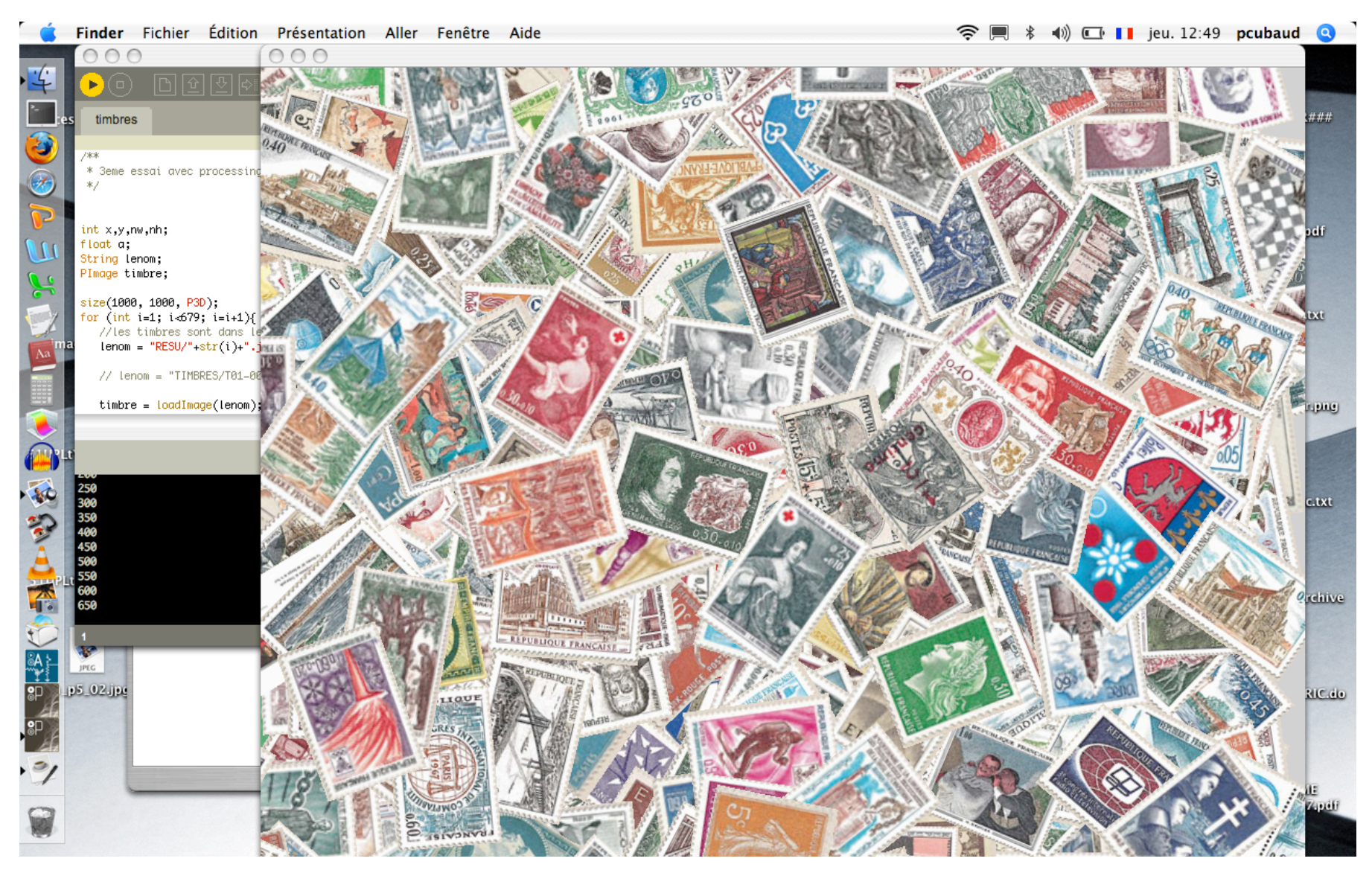

### Résultat (NDIM=50)

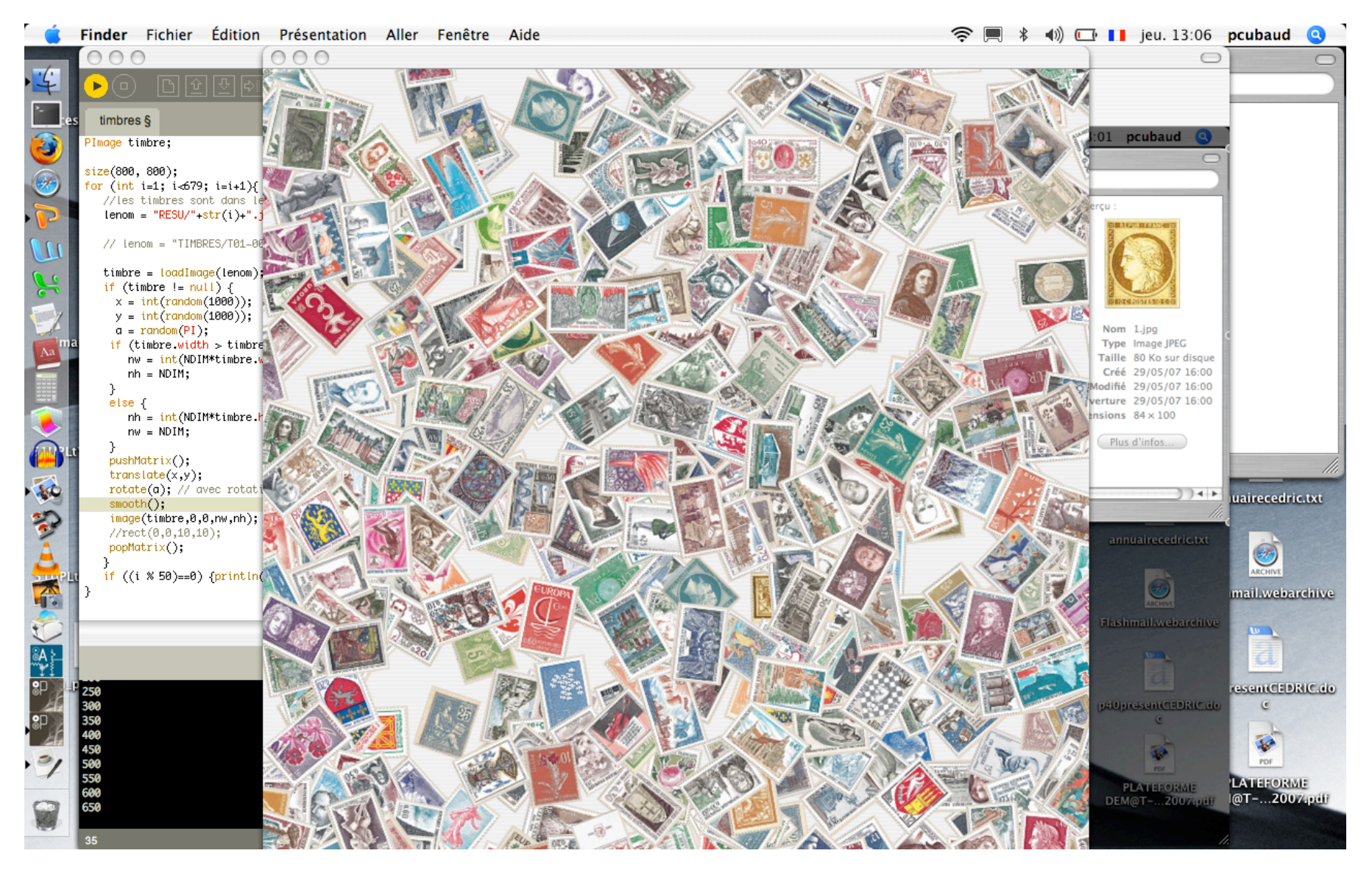

### 3.2 Exemple en mode continuous (extrait du manuel de ref.)

```
void setup() {
  size(200, 200);
  noLoop();
                                                                  000Processing - 0125 Beta
}
                                                                   \blacktriangleright (a) \boxdot \boxdot \boxdot \boxdot \boxdot \boxdot \boxdot \blacktriangleright Run
                                                                    loopnoloop
float x = 0;
                                                                  void setup() \left\{size(200, 200);
                                                                                                     000nolloop();
void draw() {
                                                                  float x = 0;
  background(204);
                                                                  void draw() {
 x = x + .1;background(204);
                                                                    x = x + .1;if (x > width) {
  if (x > width) {
                                                                     x = 0;-7
   \mathbf{x} = \mathbf{0};
                                                                    line(x, 0, x, height)Y.
 }
                                                                  void mousePressed() {
  line(x, 0, x, height);
                                                                    loop();
                                                                  }
}
                                                                  void mouseReleased() {
                                                                    noloop();ŀ
void mousePressed() {
  loop();
}
void mouseReleased() {
  noLoop();
```

```
}
```
### Un autre exemple avec gestion du temps

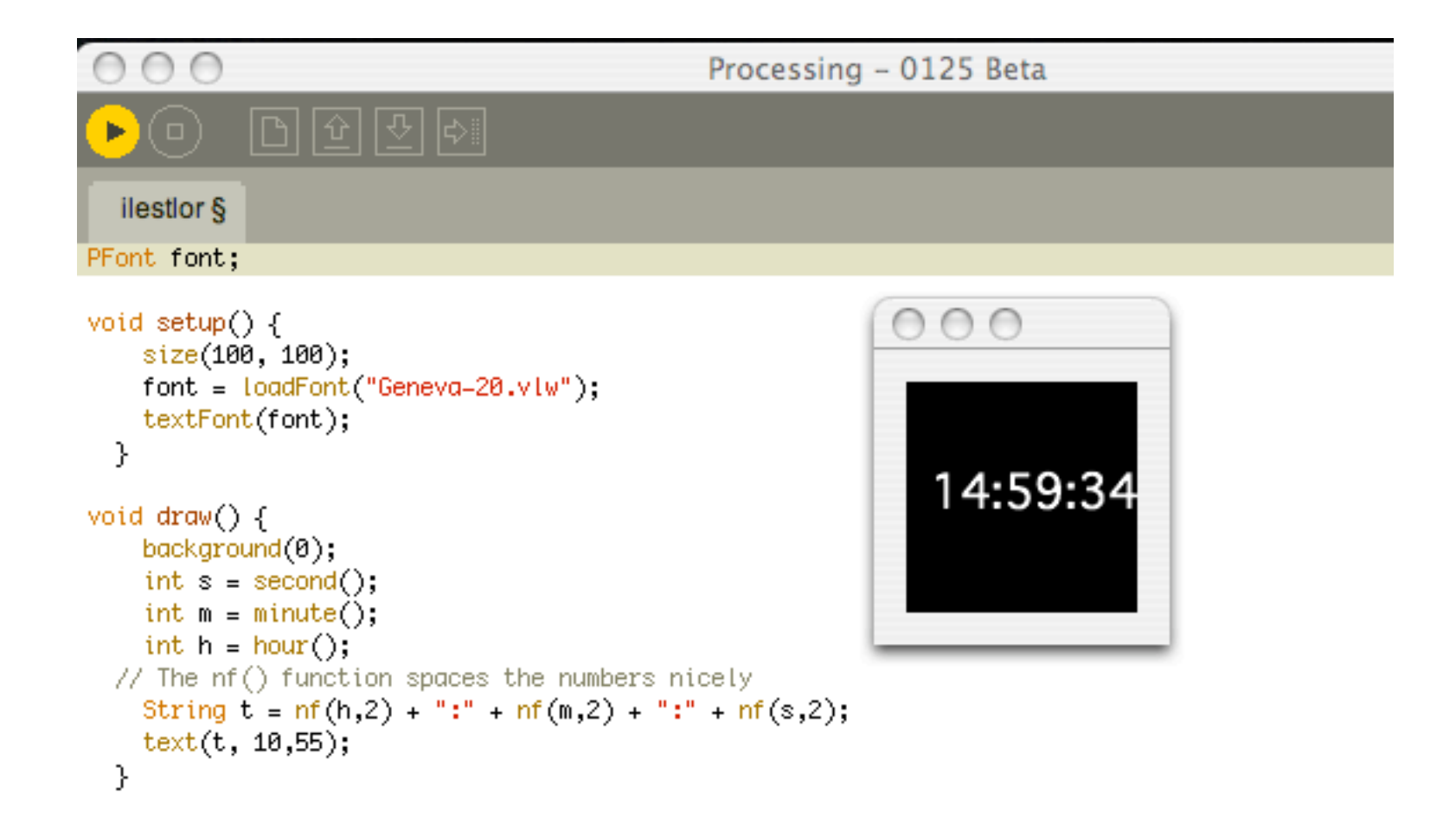

## Digression sur les fontes

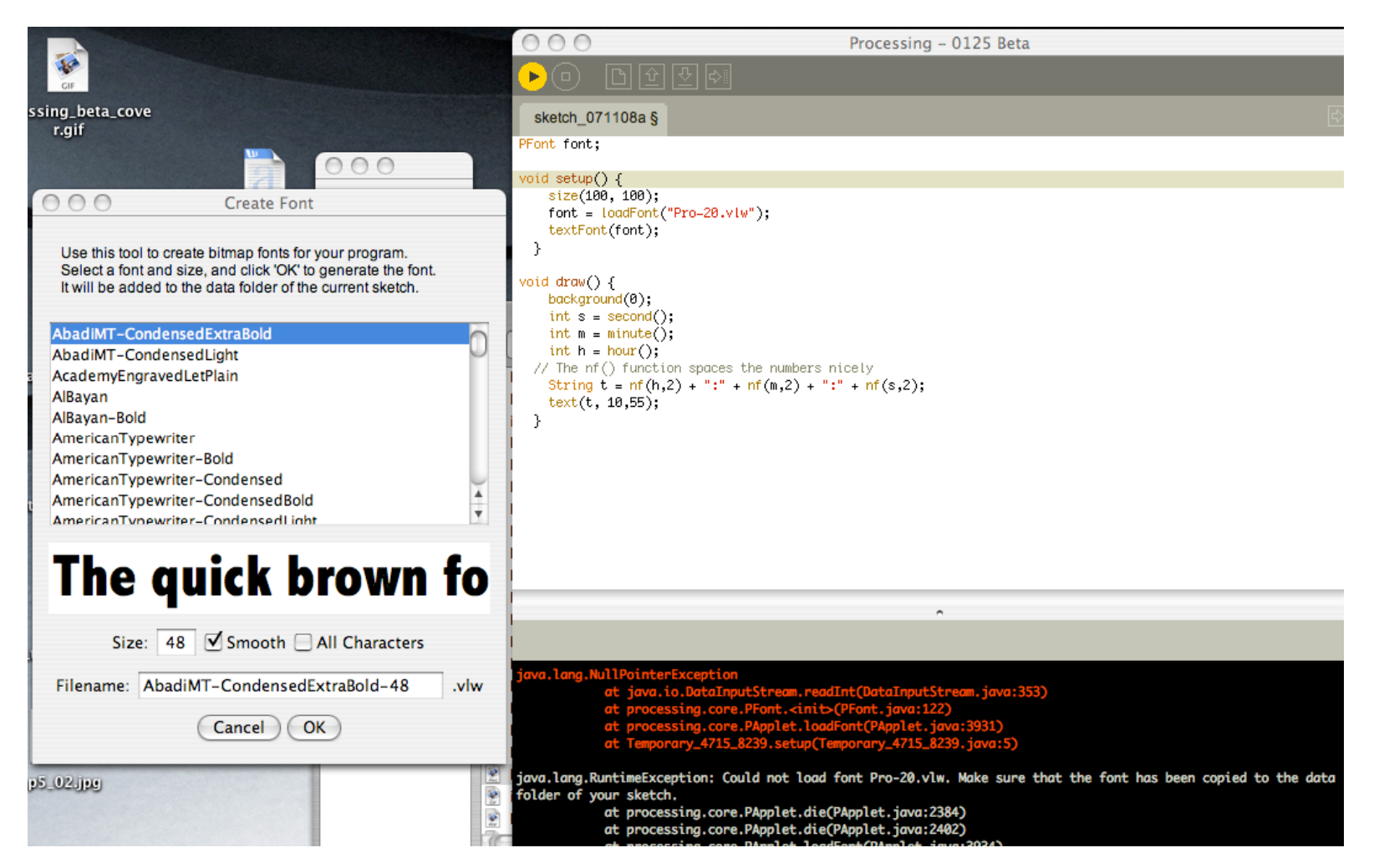

Générées par un outil de l'env. Ajoutées dans un dossier *data* du sketch

# Digression sur le frame-rate

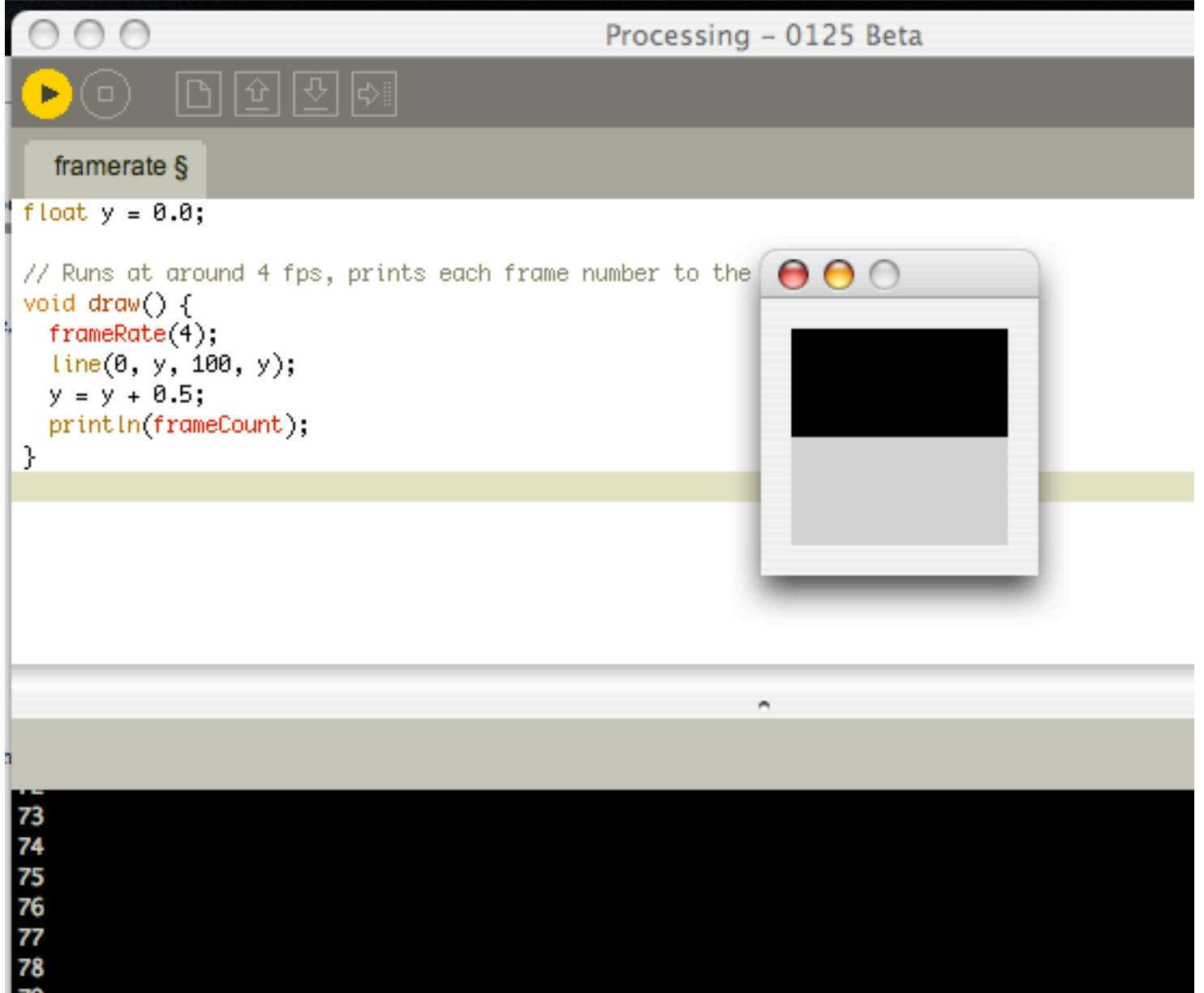

### un autre exemple

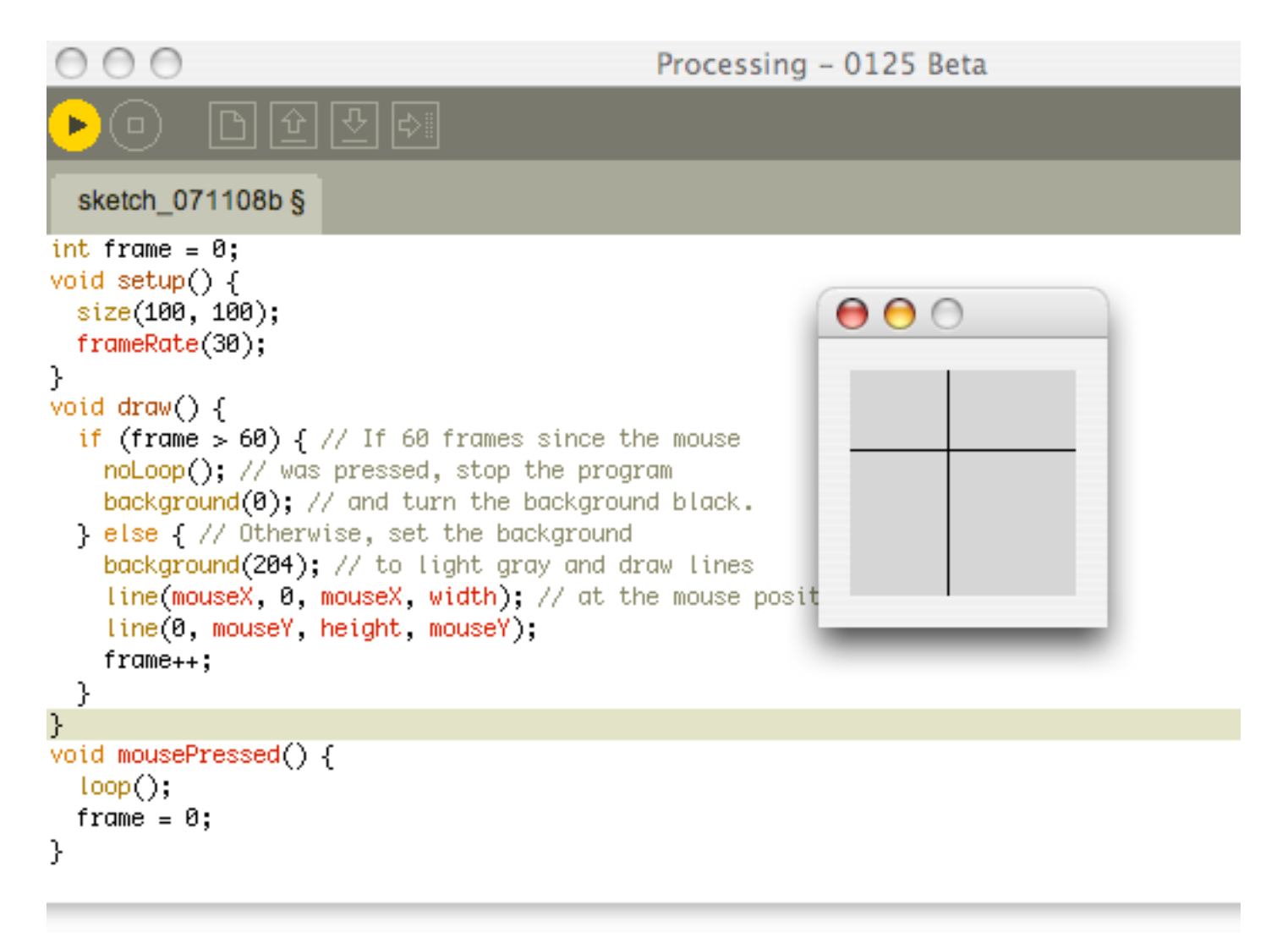

# 3.3 Exemple en mode java (manuel de ref.)

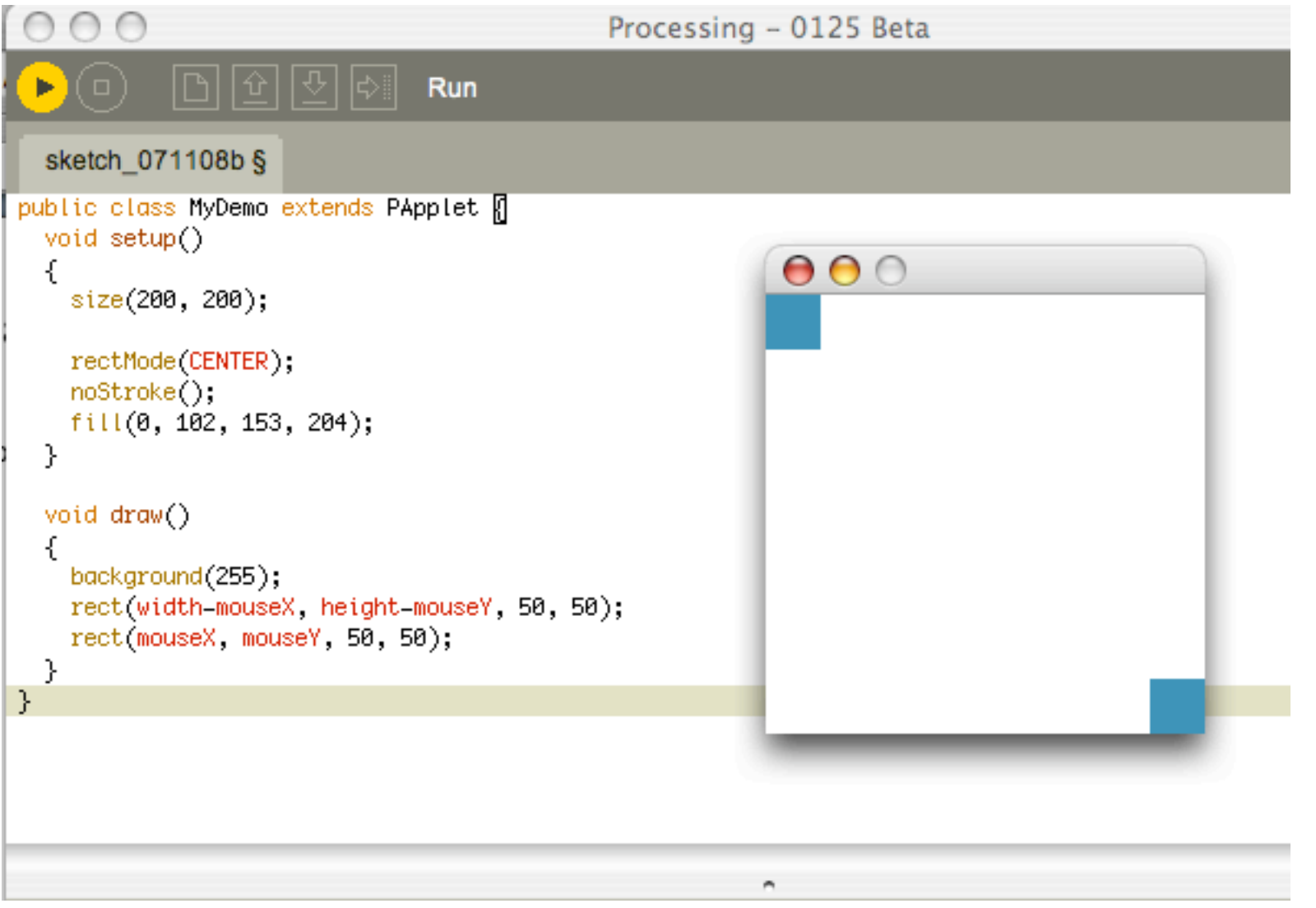

On peut utiliser un autre IDE, comme Eclipse

### **4. Les librairies :** de base (core) ou tierces (contributors)

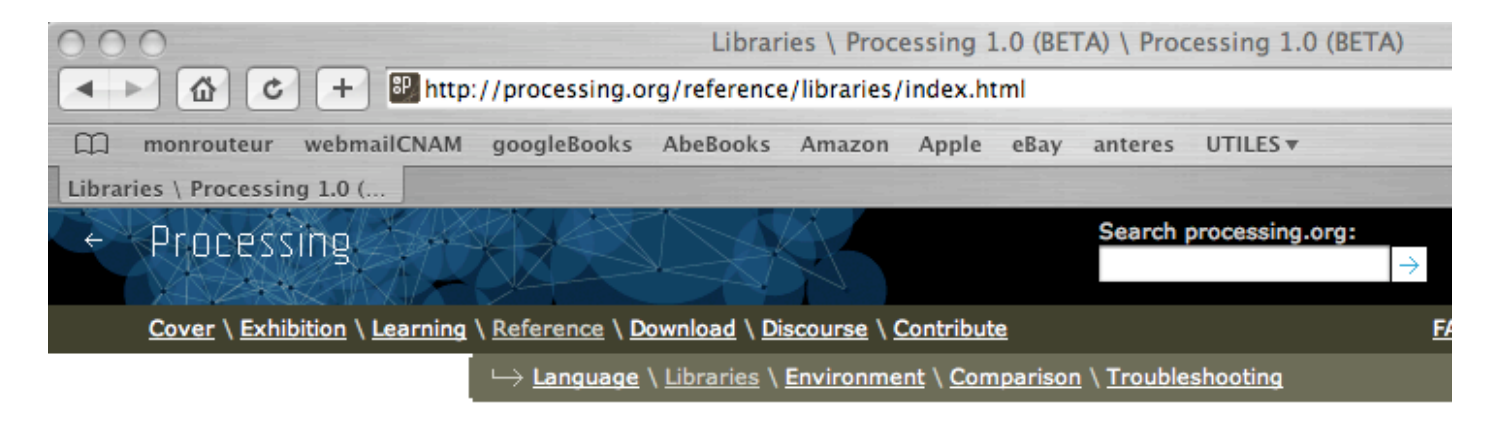

Libraries. Extending Processing beyond graphics and image, libraries enable audio, video, and communicating with other devices.

### Core Libraries

### **Video**

Interface to Apple's QuickTime for using a camera, playing movie files, and creating movies.

#### **Network**

Sending and receiving data via the Internet through the creation of simple clients and servers.

### **Serial**

Supports sending data between Processing and external hardware via serial communication (RS-232).

#### **Candy SVG Import**

A minimal SVG file importer. Loads and displays vector files.

**XML Import** A minimal XML importer.

### **OpenGL**

Support for exporting OpenGL accelerated sketches. Utilizes the JOGL library.

**PDF Export** 

Generates PDF files.

#### **DXF Export**

Lines and triangles from P3D or OPENGL rendering modes can be sent directly to a DXF file.

### » Netscape.JavaScript

Methods for interfacing between Javascript and Java Applets exported from Processing.

### Exemple de librairie de base : 3D sur opengl

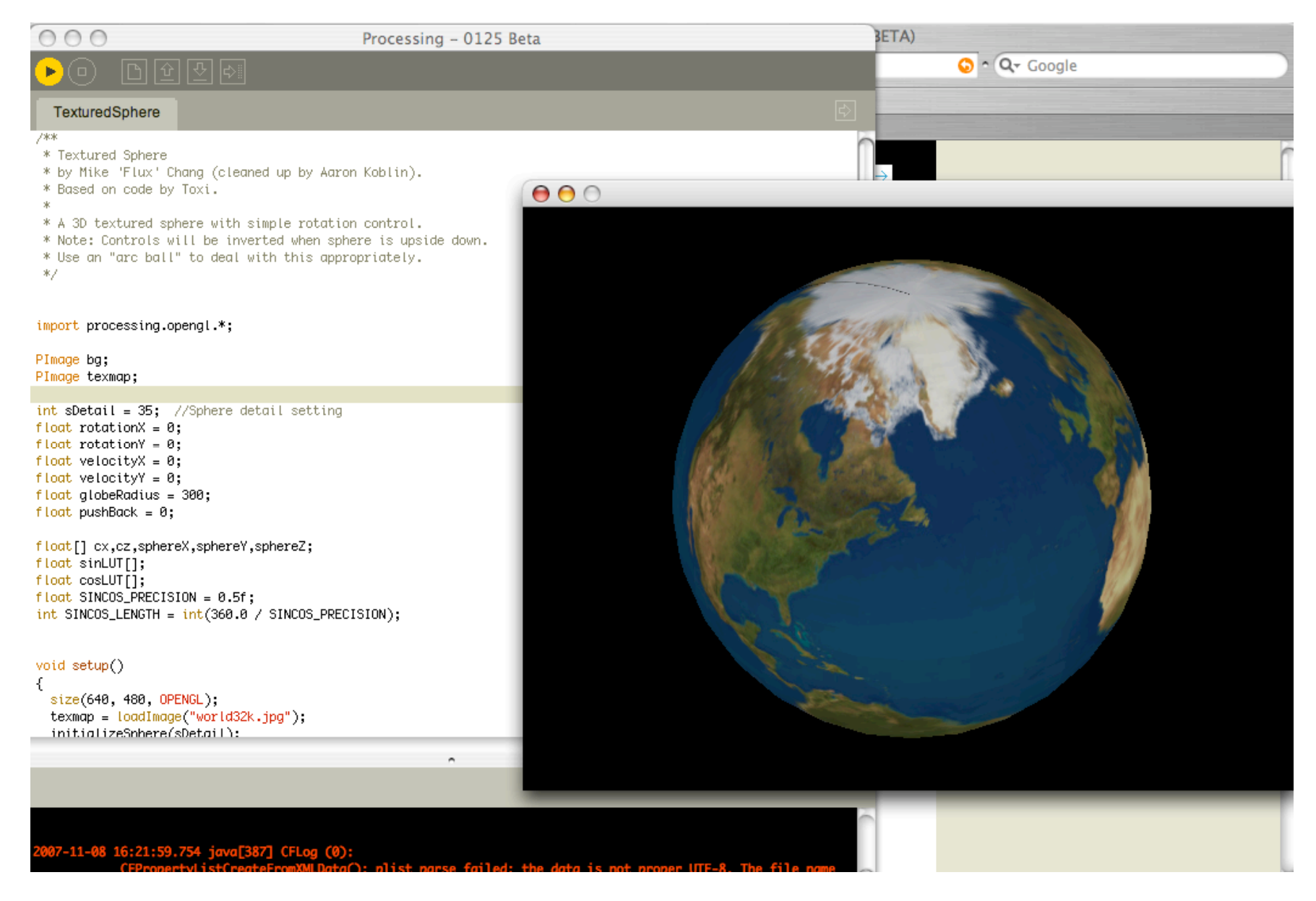

### Les contribs : plus d'une cinquantaine à ce jour ! Assez inégal

### **Contributions**

#### Sound

### » Minim

#### by Damien Di Fede

Uses the JavaSound API to provide an easy-to-use audio library. A simple API while still providing a reasonable amount of flexibility for more advanced users.

#### $>$  Ess

#### by Krister Olsson

Sound library that allows sound sample data to be loaded or streamed, generated in real-time. manipulated, saved, analyzed or simply played back.

#### » jm-Etude

by Daniel Dihardia Provides functions to communicate with iMusic for easier music composition programming.

#### » Sonia

#### by Amit Pitaru

Audio library for sound playback and synthesis. Integrates Jsyn and requires a browser plugin for playback.

#### » Sonia Helper

#### by Marius Watz

Normalizes and damps the FFT analysis values produced by Sonia. This is built into Ess.

#### **Computer Vision**

#### » BlobDetection

by v3ga Performs the computer vision technique of finding "blobs" in an image.

#### » reacTIVision TUIO

by Martin Kaltenbrunner Interface to the reacTIVision vision engine for object tracking.

### » LibCV

#### by toxi

Grabs video frames from a camera using the Java Media Framework (JMF). Does not require QuickTime or WinVDIG for Windows machines.

#### » JMyron (WebCamXtra)

#### by Josh Nimoy et al.

Camera library for motion detection, color tracking, glob distinction, and pixel addressing. Does not require OuickTime or WinVDIG for Windows machines.

#### 3D

#### » OCD

by Kristian Linn Damkier The Obsessive Camera Direction (OCD) library allows intuitive control and creation of Processing viewport Cameras.

**N** Collada Evnort by Marcus Wendt Events 2D connects: and material exports and geometry and main

#### » proSVG by Christian Riekoff Exports vector graphics in the .SVG format

» SimplePostScript by Marius Watz Writing vector files in the PostScript Compilation format

#### » unlekkerl Tools

by Marius W  $\rightarrow$  proDOC by Christian Riekoff Contains cod Generates documentation for<br>Processing libraries from the source export, Mers code. Requires inserting tags in the random num couch requires misering tags in the TileSaver cla methods.

#### images from » ImageAdiuster tiling the vie by Dave Bollinger Performs brightness, contrast, line intersec gamma and other such adjustments complex 2D on images. Contains both high-level

Data \ Pro Hardware

» Most Pixels Ever » Yahoo! S by Daniel Shiffman and Chris Kairalla by Daniel Sh Framework for spanning Processing

Access the Y sketches across multiple screens. directly in Pr

transformations

and low-level routines, and can be<br>extended via user-defined

#### » SFTP by Daniel Shiffman

Allows Processing to use SFTP for secure file transfer: uses JSch (Java Secure Channel).

#### » Switchboard

#### by Jeff Crouse Web services library. Helps in extracting data from services such as Google, Yahoo, Amazon, Del.icio.us, Flickr, and many more.

» proMidi

#### by Christian Riekoff Allows Processing to send and receive midi information.

#### $w$  Geetalli by d3 and senor pako Gestalt is an open structured<br>environment, designed to prototype and douglas OpenCL, and Java based sketches and applications

» proXML

XML files

» oscP5

» MySOL by Florian Jenett

MySQL database.

» Carnivore

language

» MaxLink

» Monomic

device.

Interface

**w** controlles

**N** BroCONTROLL

by Jesse Kriss

by Christian Riekof

» Google API

by Tatsuya SAITO

through Google search.

Allows Processing to read and write

Interface to query web pages

by Andreas Schlegel<br>An OpenSound Control (OSC)

implementation for Processing

Facilitates communication with a

by RSG<br>A TCP/UDP packet sniffer library for

by Jesse Kriss<br>Enables communication between

Enables communication between

Processing and the monome 40h

Processing and Max/MSP 4.5

the Processing programming

 $\mathbf{B}$  Fog by JohnG<br>Simple fog effect for Processing using P3D and OPENGL renderers

» Vector 3D by Dan Shiffman The Vector3D class from The Nature of Code course.

#### Simulation \ Math

» Physics by Jeffrey Traer Bernstein Simple particle system physics engine. No collisions, just particles, springs, gravity & drag.

» AI Libraries by Aaron Steed A set of libraries to assist with artificial programming tasks such as genetic algorithms and the AStar algorithm

#### » Cell Noise by Carl-Johan Rosén Explores cell noise (Worley noise), a pattern generation algorithms useful for animation

» Oscillator » UDP by tak by Stephane Cousot Useful for generating series of Enables simple UDP communication,

> waves. Apple SMS by Daniel Shiffman<br>Interface to the Apple Sudder otion Sensor in Powe<br>acBooks) since 2005. by Francis Bitonti<br>Helpful code for matrix operations

» Apple Light Sensor by Martin Rädlinger<br>Interface to the Light Sensor in

#### ® NXTComm by Jorge Cardoso<br>Allows control of the Lego<br>Aliodeterme NYT rebets

Animation and Typography

by Elie Zanamiri<br>by Elie Zanamiri and Golan Levin<br>an easy way to animate elements in<br>a variety of ways. **MUGLIT** by Markavian

MovingLetters

by Ilu<br>Typeface of moving, jittering letters.

### » SpringGUI

sinuous ampre uur summum

by Jorge Cardoso<br>Allows Processing to read the<br>ID3v1.1 tags from MP3 files.

### by Daniel Shiffman<br>Reads QR Code images, a two-<br>dimensional barcode format.

» Social Networks Library **By State Helloway**<br> **by Todd Holloway**<br> **Contains network library**<br> **components, but emphasizes tools**<br>
for selecting subsets and traversing<br>
the network.

**by Burak Arikan**<br>An XML-RPC library for Processing.<br>XML-RPC lis a widely adopted<br>Remote Procedure Calling protocol<br>that works over the Internet. **Production**<br>Custom GUI elements with the<br>custom GUI elements with the<br>ability to show/hide and move while<br>the program is running. » EnvironmentXML

**xmlrpclib** 

**BELA EXECUTE THE SET AND EXECUTE THE SET AND EXECUTE CONSUMPLE CONSUMPLE CONSUMPLE CONSUMPLE CONSUMPLE CONSUMPLE CONSUMPLE CONSUMPLE CONSUMPLE CONSUMPLE CONSUMPLE CONSUMPLE CONSUMPLE CONSUMPLE CONSUMPLE CONSUMPLE CONSUMPL** 

**ProCONTROLL**<br>by Christian Riekoff<br>Allows Processing to communicate<br>with control devices like joysticks<br>and joypads.  $*$  ID3

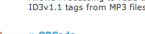

Implements buttons, radio button,<br>checkboxes, sliders, and scroll bars. » ORCode

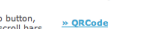

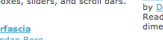

### **Primaries**<br>By Brendan Berg<br>Provides a toolkit of standard<br>interface widgets like text fields,<br>buttons, checkboxes, sliders, etc.

### » Interfascia

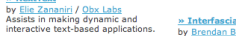

## Installation typique : exemple de la librarie AppleSMS (SMS = sudden motion sensor)

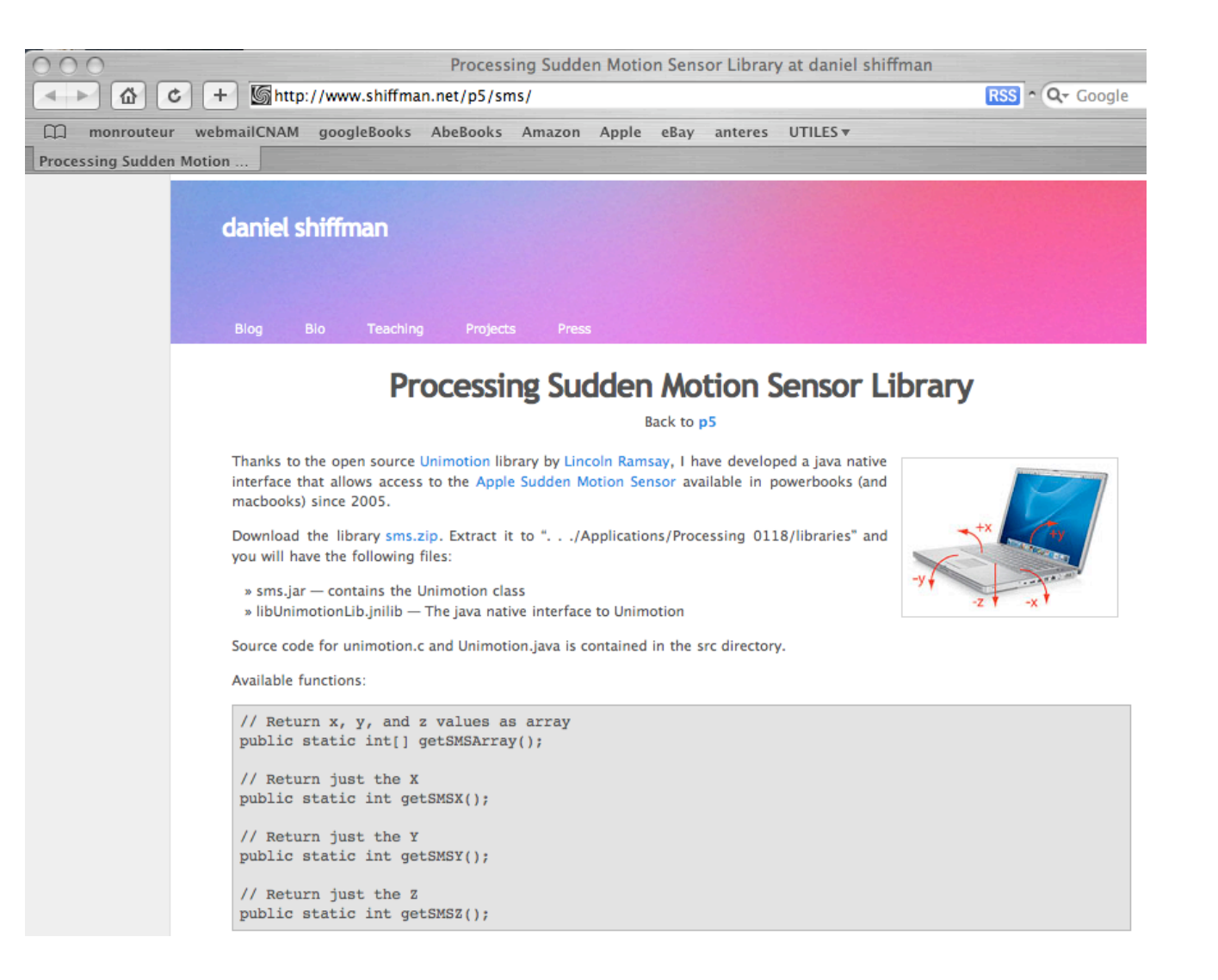

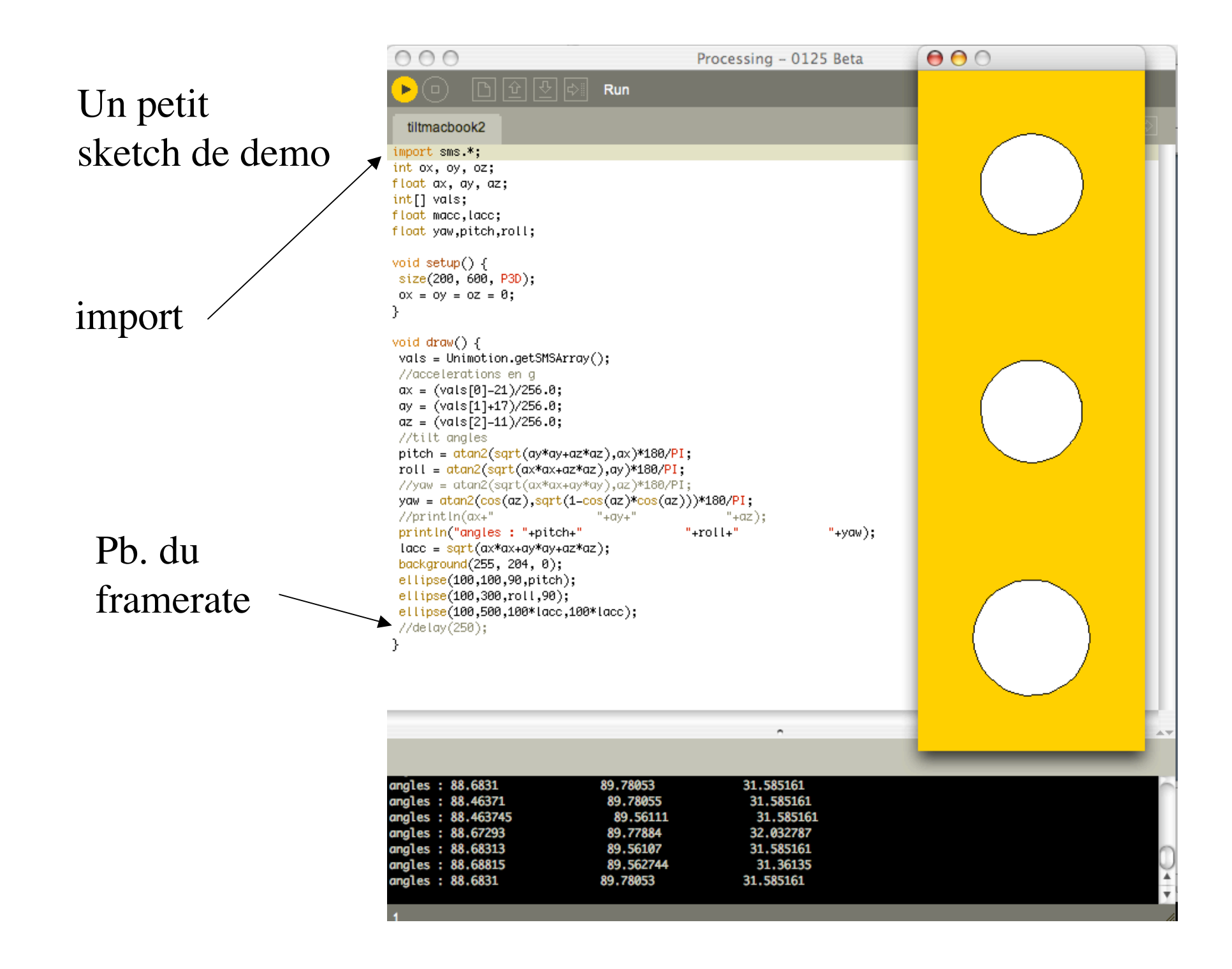

## Aute ex. : la librairie sonore ESS

 $000$ Processing - 0125 Beta 1回回回回问 http://www.tree-axis.com/Ess/ ess echo § PitchShift myShift; Amplify myAmplify; Reverb myReverb;  $000$ Basée sur JavaSound boolean inputReady=false: float[] streamBuffer; boolean toggle=true; void setup()  $\{$ Plusieurs très bons ex. size(256,200); sur le site // start up Ess  $Ess.start(this);$ // create a new AudioInput (4k buffer) myInput=new AudioInput(4096); // create a new AudioStream (4k buffer) Ici : squirrel-echo myStream=new AudioStream(myInput.size); streamBuffer=new float[myInput size]; // our filters myShift=new PitchShift(2); myAmplify=new Amplify(4); (étudier ce code !)myReverb=new Reverb();  $11$  start myStream.start(); myInput.start(); frameRate(30); Υ void  $draw() \{$ hackaround(0.0.255):

## **5. Les projets « fils »** (sisters !)

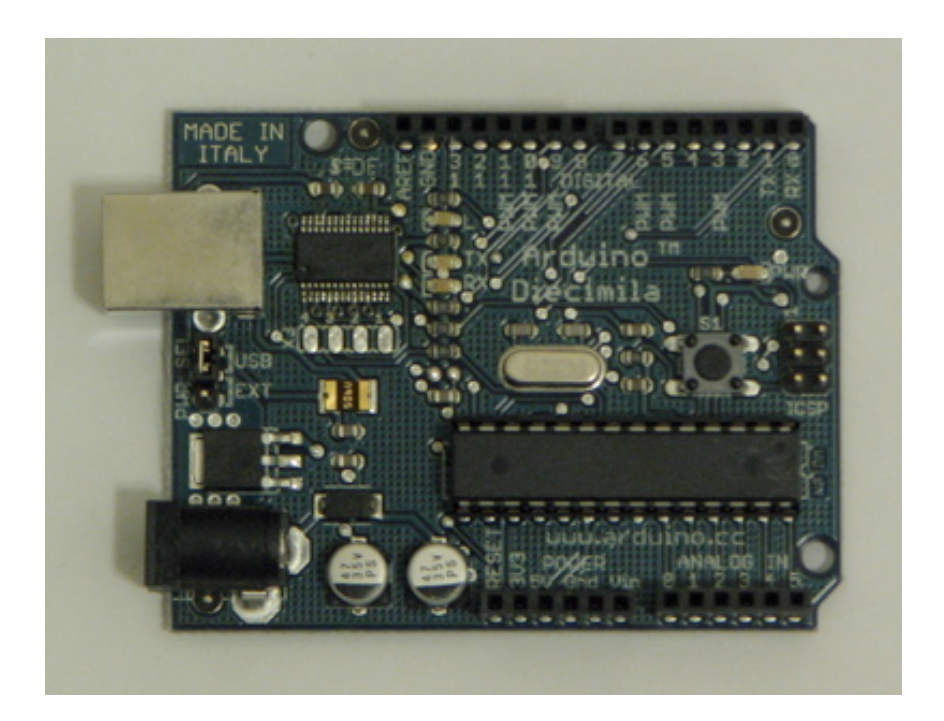

http://www.arduino.cc